# Program pro evidenci docházky - stručný popis

## **Obsah**

### **Obsah**

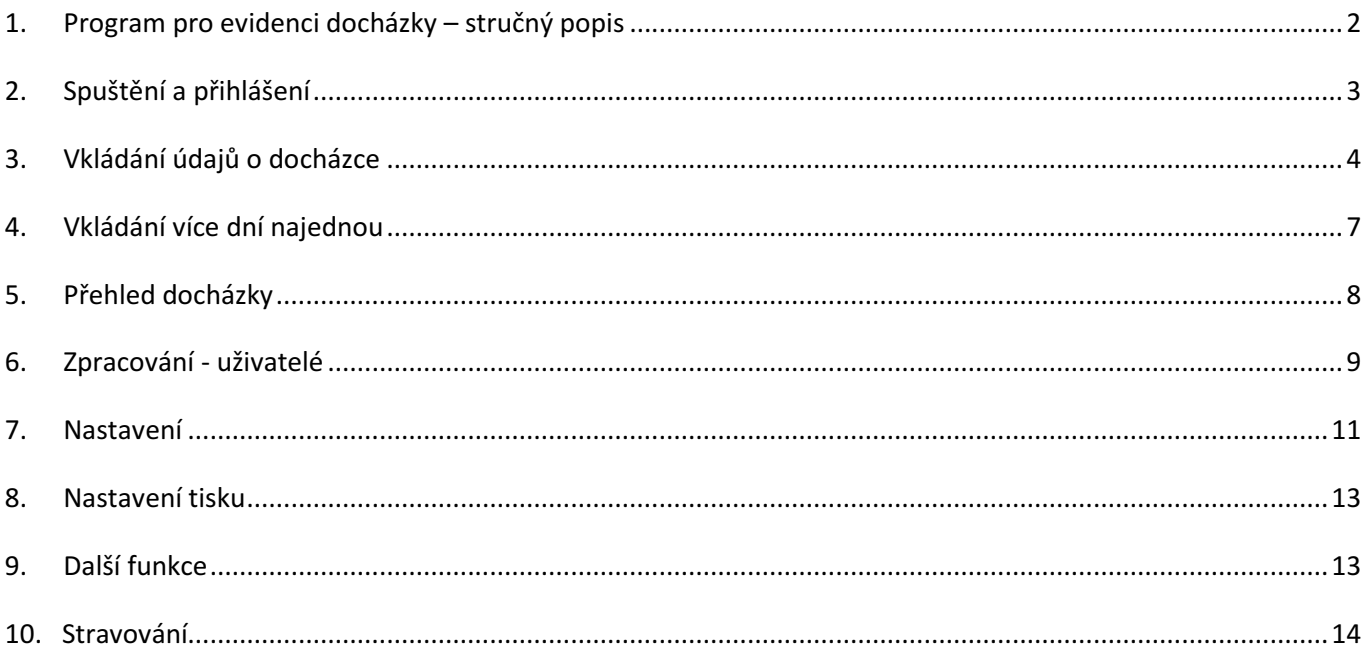

### 1. Program pro evidenci docházky – stručný popis

Program slouží pro evidenci docházky pracovníků zařízení – ze zadaných údajů lze pak zpracovat mzdové podklady. Program není ekvivalentem "píchaček". Pracovníci si příchody, odchody a typ odpracované doby zadávají sami kdykoli během pracovní doby. Pro efektivní činnost je dobré mít počítače propojené v LAN ( lokální počítačová síť ). Potom každý pracovník, který má k dispozici PC ( propojene v LAN ) může zadávat svoji docházku přímo na svém PC. Informace jsou ukládány do databáze centrálně na serveru a díky tomu mají všechna pracoviště vždy k dispozici aktuální stav informací. Správce docházky pak má k dispozici aktuální záznamy o docházce všech pracovníků, jejichž docházku spravuje.

Program umožňuje:

- Zadávání docházky umožňuje zadávat, opravovat a mazat záznamy o docházce pracovníka. Kromě datumu a času příchodu a odchodu se zadává typ odpracované doby, a pokud je to potřeba i čas odpracovaný v jiné sazbě
- Zadávání docházky pedagogických pracovníků pro pedagogické pracovníky je zadávání docházky rozšířeno o zadávání povinných pauz podle platných předpisů
- Hromadné vkládání povinných pauz pokud je to potřeba, je možné vložit povinné pauzy najednou pro více pracovníků v celém vybraném období
- Vládání příplatků je možné vložit jen čas ve zvláštním příplatku např. když za odpracovanou dobu má pracovník nárok na odměnu ve více než dvou sazbách
- Vkládání více dní najednou je možné vložit docházku za více dní najednou vhodné např. pro dovolenou, nemoc apod.
- Tisk přehledu docházky umožňuje kdykoliv vytisknout přehled docházky v nastaveném období
- Stravování umožňuje provádět objednávky stravování pro svěřence, pro zaměstnance i pro cizí strávníky. Na základě těchto údajů lze plánovat počet porcí v kuchyni. Modul je shodný s modulem v programu pro evidenci svěřenců.
- Správa uživatelů umožňuje přidávat, opravovat a rušit uživatele programu
- Nastavení nastavení uživatelů, pracovní doby, délky pauz, oprávnění, typů docházky

Program pro evidenci docházky je nadstavba programu pro evidenci svěřenců, se kterým je datově propojen. Údaje o docházce zaměstnanců zaznamenané tímto programem se zapisují do knihy záznamů při předání služby. Aby mohli i pracovníci nepoužívající program pro evidenci svěřenců plánovat svoje stravování, byl do programu pro evidenci docházky začleněn modul stravování. Program pro evidenci docházky je možné používat i samostatně, neobsahuje však některé funkce pro správu databáze apod.

## 2. Spuštění a přihlášení

Program se spustí běžně poklikáním na připravenou ikonu na ploše. Po spuštění se objeví přihlašovací dialog s logem zařízení. Každý uživatel má přiděleno svoje jedinečné jméno a heslo a po úspěšném přihlášení jsou mu zpřístupněny části programu a činnosti, na které má oprávnění. Přiřazení práv se provádí v nastavení programu uživatelem s administrátorským oprávněním.

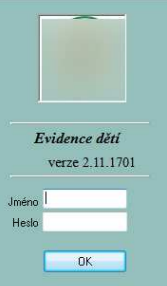

Po přihlášení se zobrazí hlavní okno programu. Běžný uživatel vidí a může zadávat jenom svoji vlastní docházku, správce docházky vidí docházku všech pracovníků dané kategorie, správce programu vidí všechny záznamy

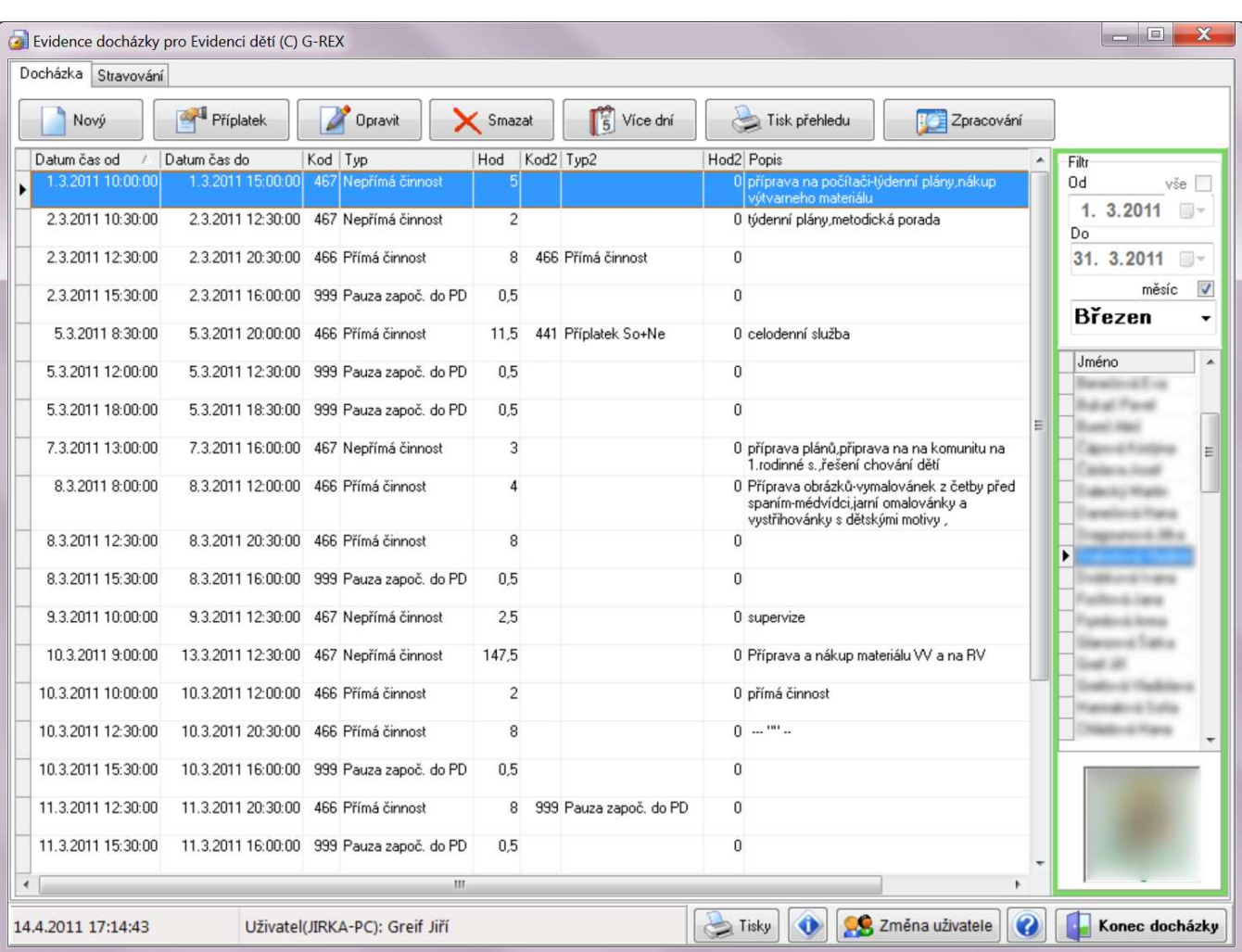

Pomocí filtru na pravé straně lze zobrazit libovolné období. Buď výběrem jména měsíce nebo je možné zadat libovolné období od-do. Pod tímto filtrem je seznam pracovníků. Běžný pracovník má v tomto seznamu jen jedno jméno – své vlastní.

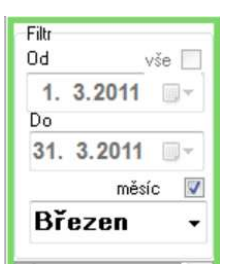

Spodní řádek okna programu obsahuje informaci o přihlášeném uživatel, aktuální datum a čas:

3.3.2011 17:38:36

Uživatel(JIRKA-PC): Greif Jiří

## 3. Vkládání údajů o docházce

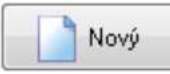

Tlačítkem Nový se vkládá nový záznam docházky. Zobrazí se dialog do kterého pracovník doplní údaje o docházce. Pro nepedagogické pracovníky je to jednodušší varianta:

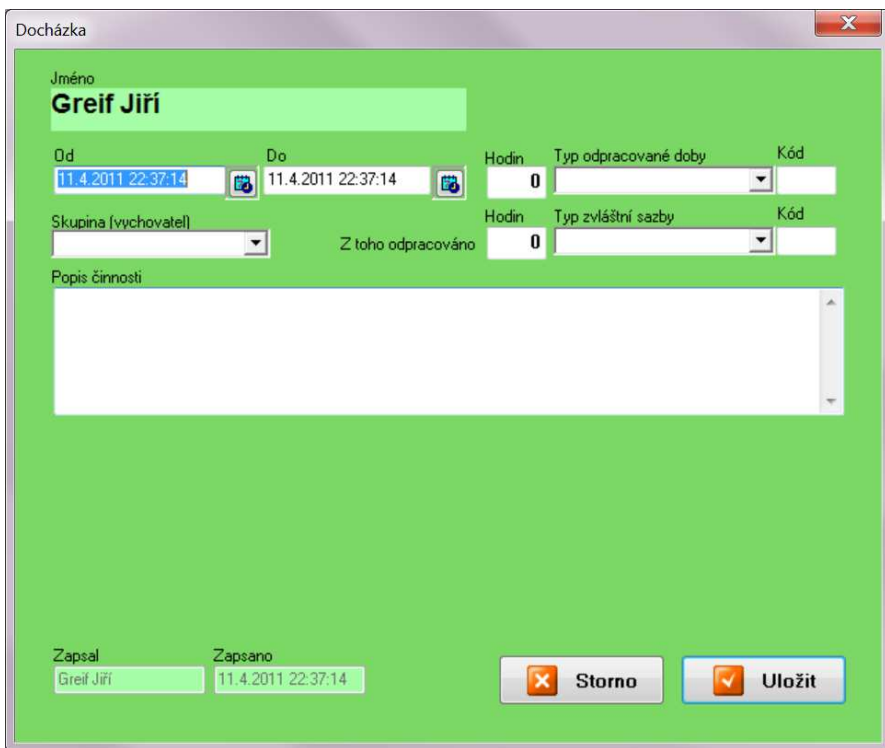

Pod jménem pracovníka se zadává čas příchodu a odchodu (Od, Do)– jsou to povinné údaje a z nich se okamžitě vypočte počet odpracovaných hodin. Datum i čas je možné zadat přímo z klávesnice nebo pomocí tlačítka 闊 na pravé straně pole pro zadání časového údaje - v takovém případě se zobrazí okno, ve kterém je možné datum zadat výběrem z kalendáře a čas "naklikat" myší.

Dalším povinným údajem je Typ odpracované doby. Vybírá se z připraveného seznamu.

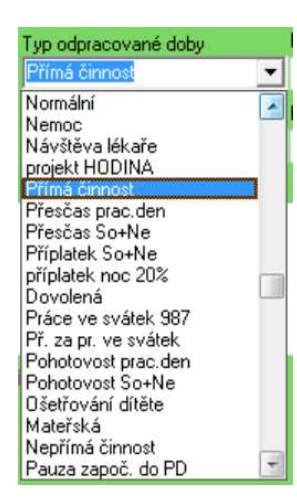

Pokud pracovník v rámci pracovní doby ( zadané v Od, Do ) odpracuje nějakou dobu v jiné sazbě než uvedl v poli Typ odpracované doby, nastaví v poli Typ zvláštní sazby požadovanou hodnotu a do pole

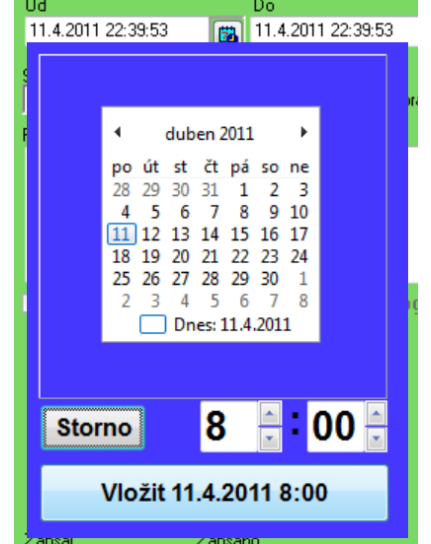

Hodin doplní dobu, po kterou pracoval v nastavené sazbě. Například nastoupí- li pracovník na směnu, může se stát, že část směny je noční, tj. v jiné sazbě. V takovém případě vyplní počet hodin a typ zvláštní sazby.

Kód se vyplňuje automaticky.

Pole Skupina (vychovatel) vyplňují pouze pedagogičtí pracovníci – vyberou ze seznamu skupinu, se kterou pracovali.

Pro pedagogické pracovníky je možné v nastavení nastavit možnost vkládání speciálních přestávek v práci podle platných předpisů. Dialog pro zadávání docházky je pak rozšířen o část, ve které se zadávají přestávky:

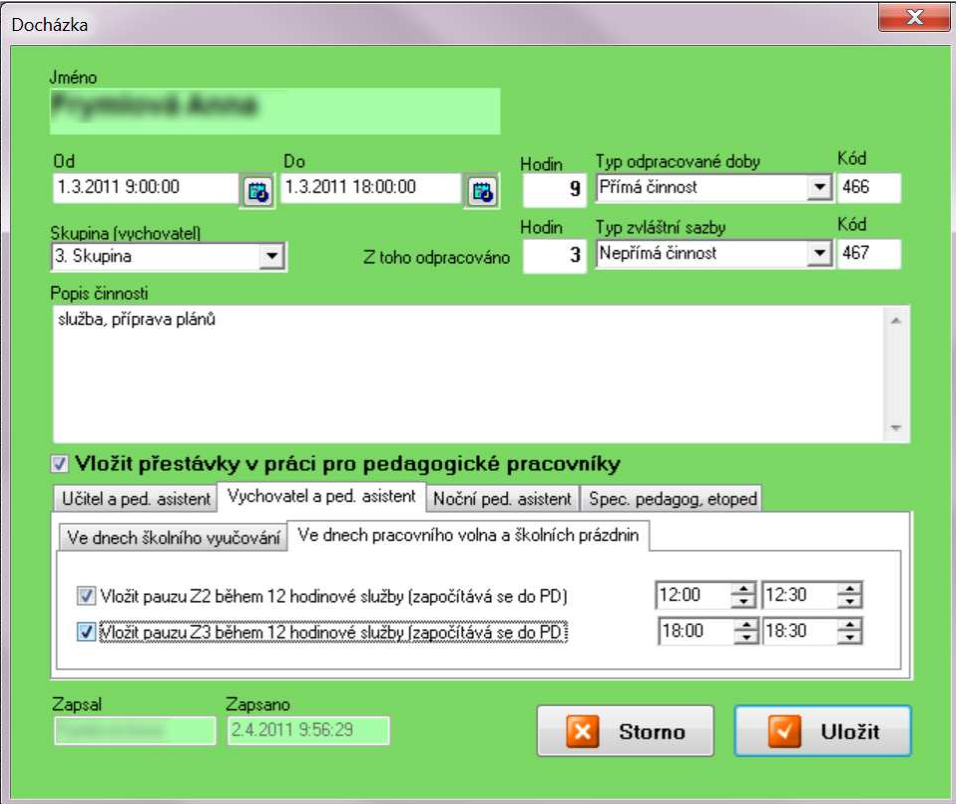

Výchozí časy přestávek a nastavení, které přestávky může daný uživatel zadávat, se nastavuje v parametrech každého uživatele. Je možné zde zadávat tyto pauzy:

#### Učitel:

• pauza po ukončení pedagogické práce – nezapočítává se do pracovní doby

#### Vychovatel a pedagogický asistent:

- pauza v době související pedagogické činnosti nezapočítává se do pracovní doby
- pauza v době přímé pedagogické práce započítává se do pracovní doby

#### Vychovatel a pedagogický asistent - ve dnech školního vyučování:

- pauza v době související pedagogické činnosti nezapočítává se do pracovní doby
- pauza v době související pedagogické činnosti nezapočítává se do pracovní doby

#### Noční pedagogický asistent:

• pauza při výkonu práce večer a v noci – započítává se do pracovní doby

#### Speciální pedagog, etoped:

• pauza v době související pedagogické činnosti – nezapočítává se do pracovní doby

Je-li vložena pauza, která se nezapočítává do pracovní doby, program automaticky přeruší pracovní dobu vloženou v polích od – do v nastaveném čase. Je-li vložena pauza, která se započítává do pracovní doby, program automaticky přeruší pracovní dobu vloženou v polích od – do v nastaveném čase a vloží pauzu do tohoto časového intervalu. Pauzy mají různé kódy a přehledu docházky se pak nasčítávají.

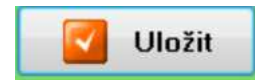

Tlačítkem Uložit jsou vyplněné údaje uloženy do databáze.

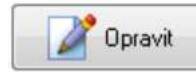

Běžný uživatel může opravovat pouze svoje údaje, protože jsou mu zobrazeny jenom údaje o jeho docházce. Správce docházky vidí více uživatelů a může měnit všechny údaje zobrazených uživatelů. Správce programu vidí všechny uživatele a může měnit všechny údaje.

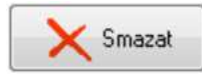

Běžný uživatel nemůže mazat zadané údaje. Záznamy může mazat pouze správce docházky nebo správce programu.

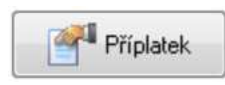

Tlačítkem příplatek je možné zadat počet hodin v konkrétním příplatku na určitý den. Předpokladem je, že pracovník již docházku v tomto dni již vyplnil, ale použil obě dvě sazby a potřebuje doplnit ještě další. Například se může stát, že během směny má nárok na normální sazbu, noční příplatek a ještě příplatek za svátek.

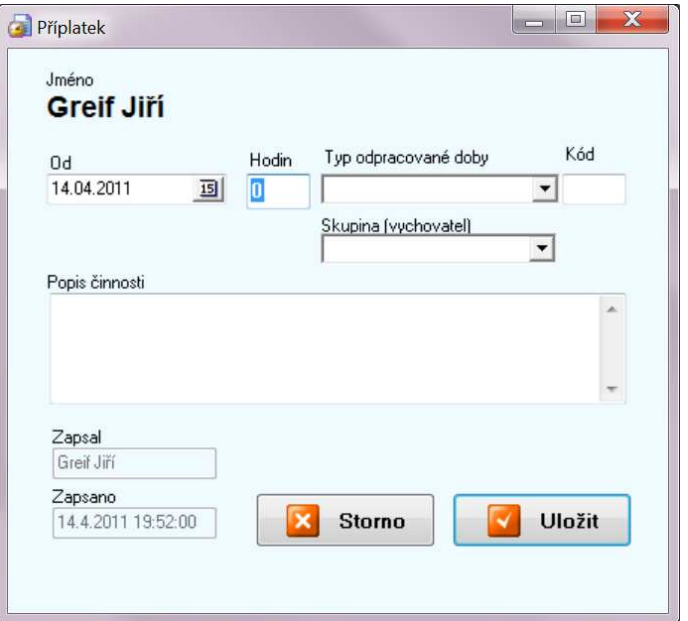

### 4. Vkládání více dní najednou

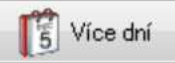

Tlačítkem Více dní je je možné vložit docházku za více dní najednou – je to vhodné např. pro dovolenou, nemoc, ošetřování dítěte a pod. Do pole OD se zadá počátek činosti, v poli Dnů je možné nastavit délku trvání po 0,5 dne. V poli Hodin/den je předvyplněn počet hodin, který má pracovník odpracovat (nastaveno v parametrech každého pracovníka). Dalším povinným údajem je Typ odpracované doby. Vybírá se z připraveného seznamu stejně jako při normálním zadávání docházky. Pokud pracovník v rámci pracovní doby ( zadané v Od, Do ) odpracuje nějakou dobu v jiné sazbě, než uvedl v poli Typ odpracované doby, nastaví v poli Typ zvláštní sazby požadovanou hodnotu a do pole Hodin doplní dobu, po kterou pracoval v nastavené sazbě.

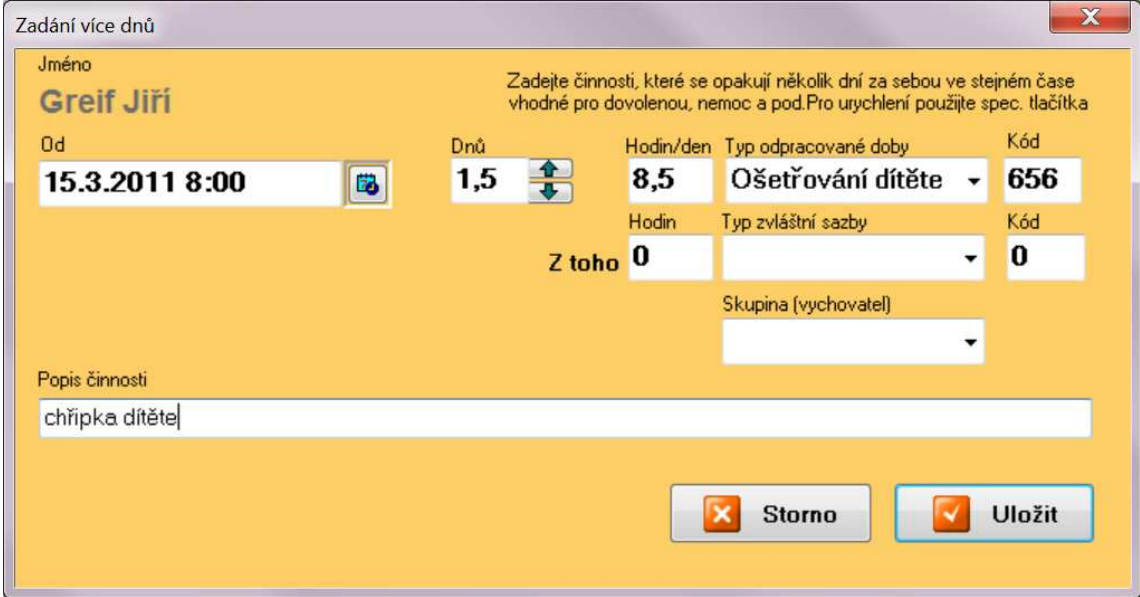

## 5. Přehled docházky

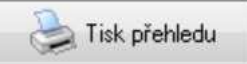

Tlačítkem Tisk přehledu je možné kdykoli vytisknout přehled docházky v období nastaveném filtrem na pravé straně. Na konci přehledu jsou součty odpracované doby podle jednotlivých typů pracovní doby.

## Přehled docházky

01.03.2011 do 15.03.2011 od

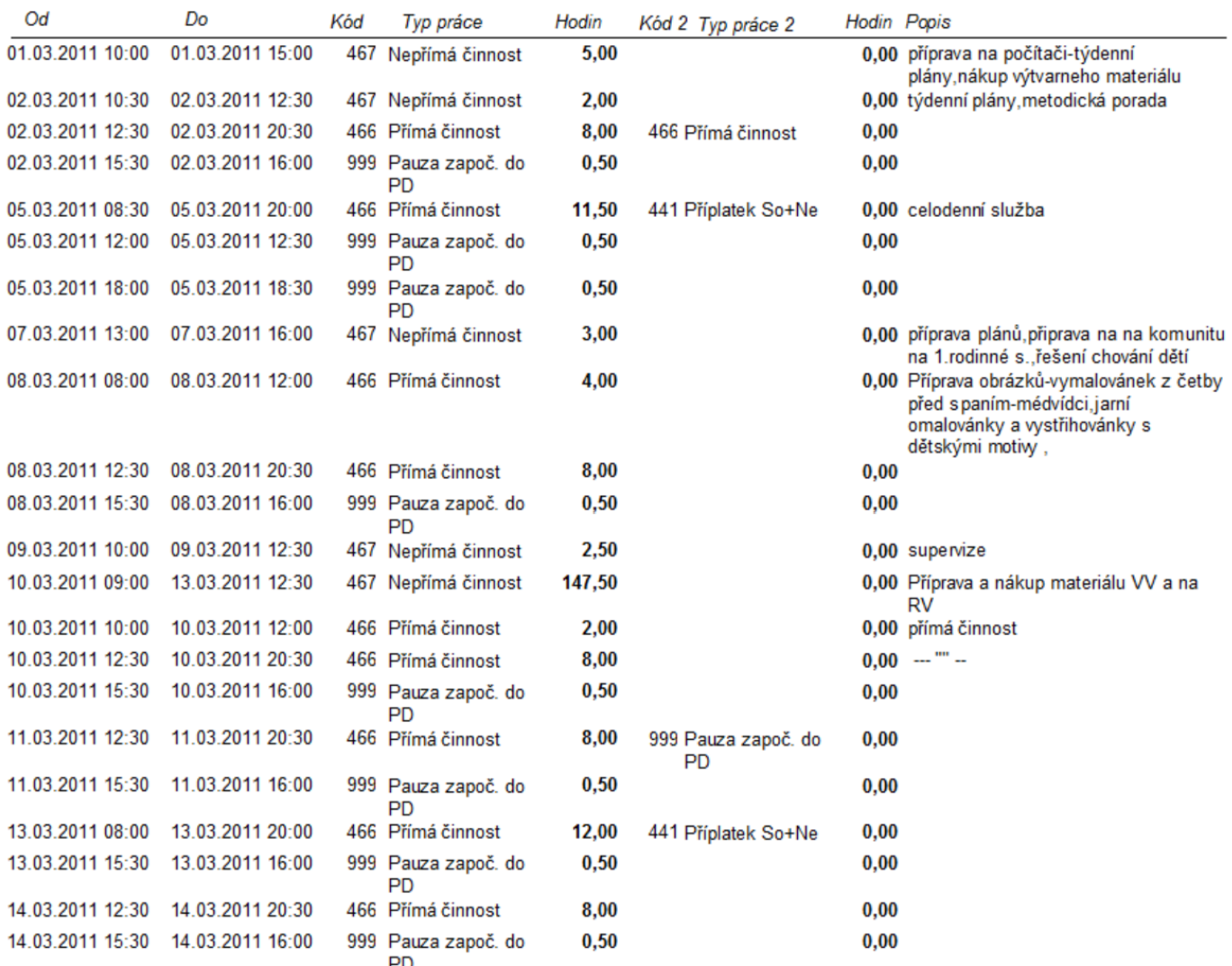

#### Celkem za období

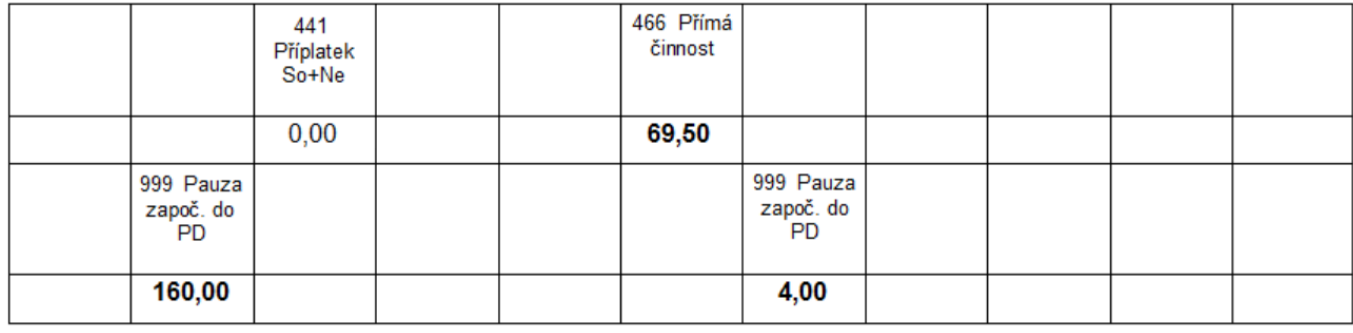

### 6. Zpracování - uživatelé

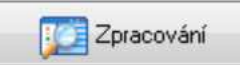

Tlačítko zpracování je přístupné pouze správcům docházky a správci systému. Zde je možné přidávat či mazat uživatele programu, nastavovat jim parametry, vkládat hromadně pauzy a měnit nastavení programu.

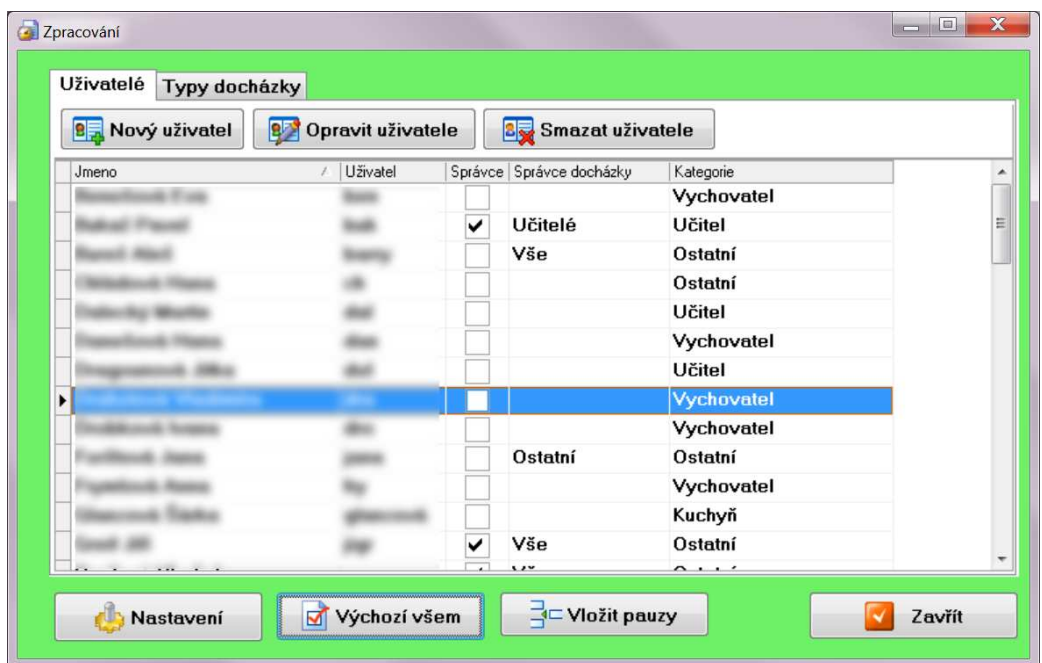

### **B**<sub>n</sub> Nový uživatel

Tlačítkem Nový uživatel je možné přidat nového pracovníka. Je nutné vyplnit přihlašovací jméno, heslo, příjmení a jméno, kategorii pracovníka a nastavit, zda je správcem docházky. Správce docházky má přístup ke všem záznamům nastavené kategorie. Je možné přiřadit uživateli skupinu, potom se automaticky vyplňuje při vkládání docházky. Důležitým parametrem je zaškrtávací pole Pedagogický pracovník. Je-li pole zaškrtnuto, při vkládání

docházky má pracovník možnost vkládat speciální pauzy pro pedagogické pracovníky. Základní nastavení parametrů pracovní doby a přestávek lze načíst z nastavení tlačítkem Načíst výchozí hodnoty z nastavení. Pozor tento úkon přepíše všechny již nastavené parametry. Každému pracovníkovi by měly být nastaveny všechny parametry.

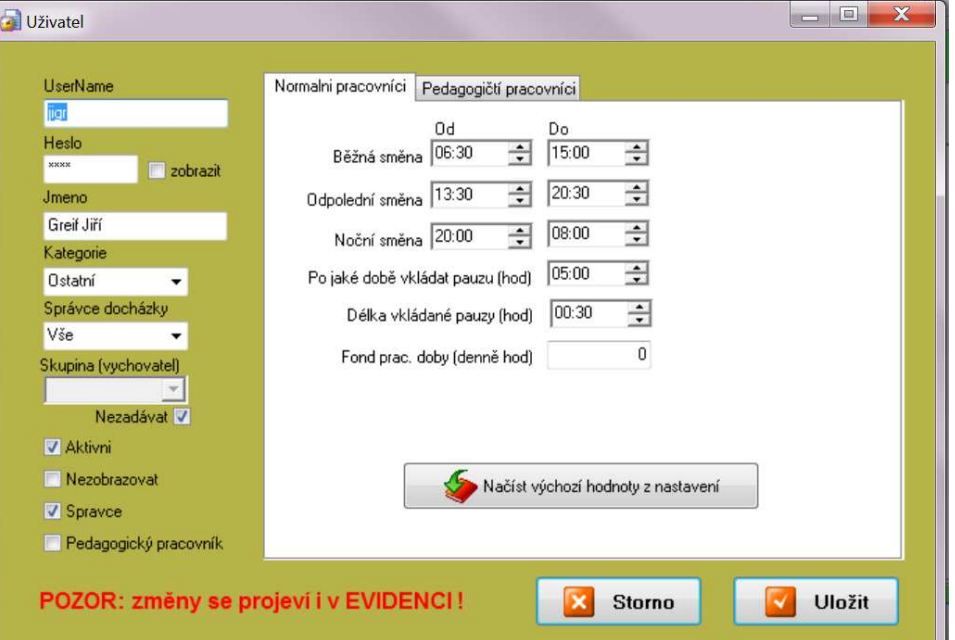

Záložka Pedagogičtí pracovníci umožňuje u každého uživatele určit, které pauzy může vkládat a které ne. Také je zde možné předvolit časy pro tyto pauzy.

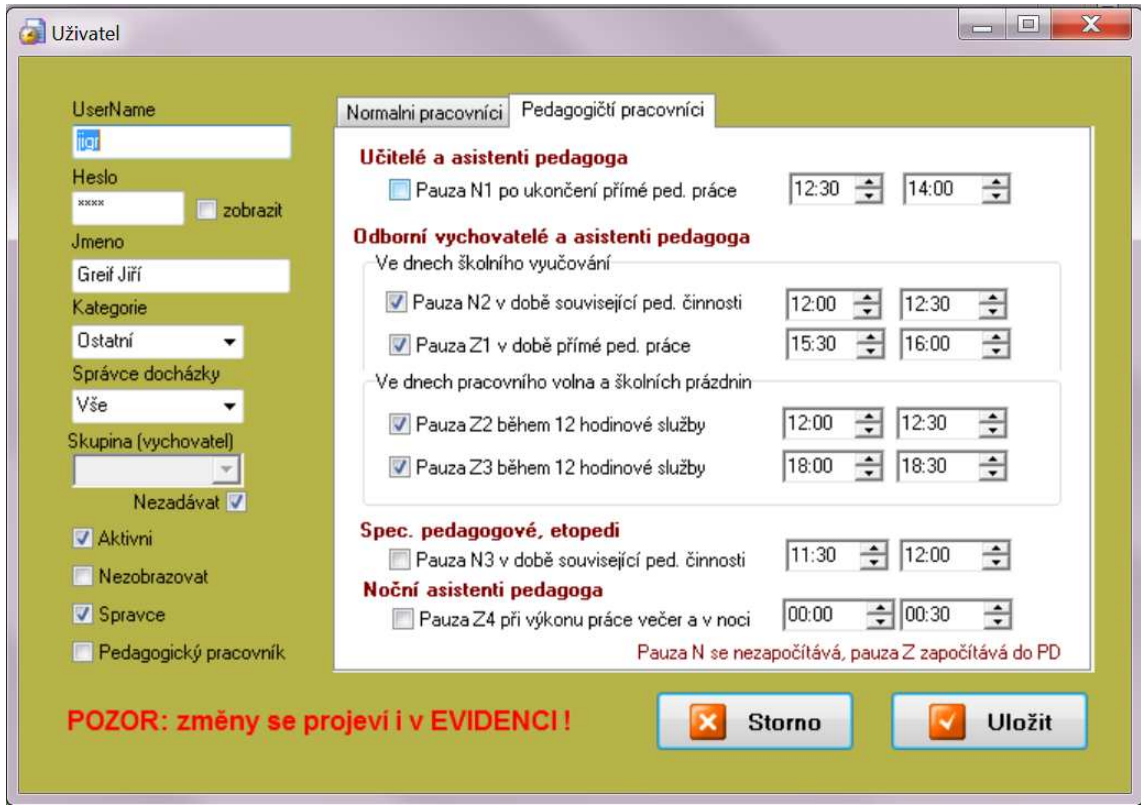

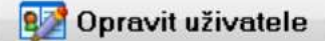

Tlačítkem Opravit uživatele může správce všechny údaje a parametry uživatele měnit.

### **3** Smazat uživatele

Tlačítkem Smazat uživatele může správce odstranit uživatele. Tento úkon však není doporučen, vzhledem k tomu, že již nebude možné zpětně nahlížet na údaje uživatele a především také proto, že uživatelé jsou společní s programem pro evidenci svěřenců. Stačí odškrtnout pole Aktivní a zaškrtnout pole Nezobrazovat a uživatel se již nikde v programu (kromě nastavení) nebude zobrazovat.

## 7. Nastavení

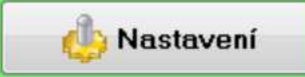

Tlačítkem Nastavení se vyvolá dialog pro nastavení základních údajů zařízení a výchozích hodnot parametrů docházky. Je možné vložit i logo zařízení.

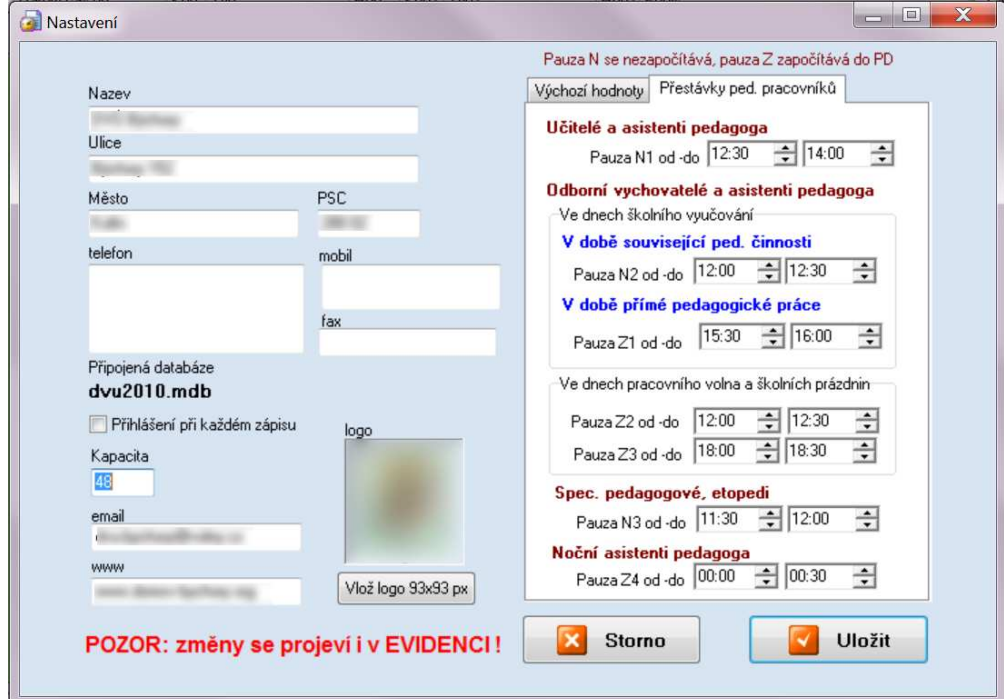

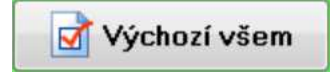

Tlačítko Výchozí všem nastaví výchozí hodnoty ( nastavené v dialogu Nastavení ) všem uživatelům. Pozor – přepíše aktuální hodnoty parametrů všem uživatelům.

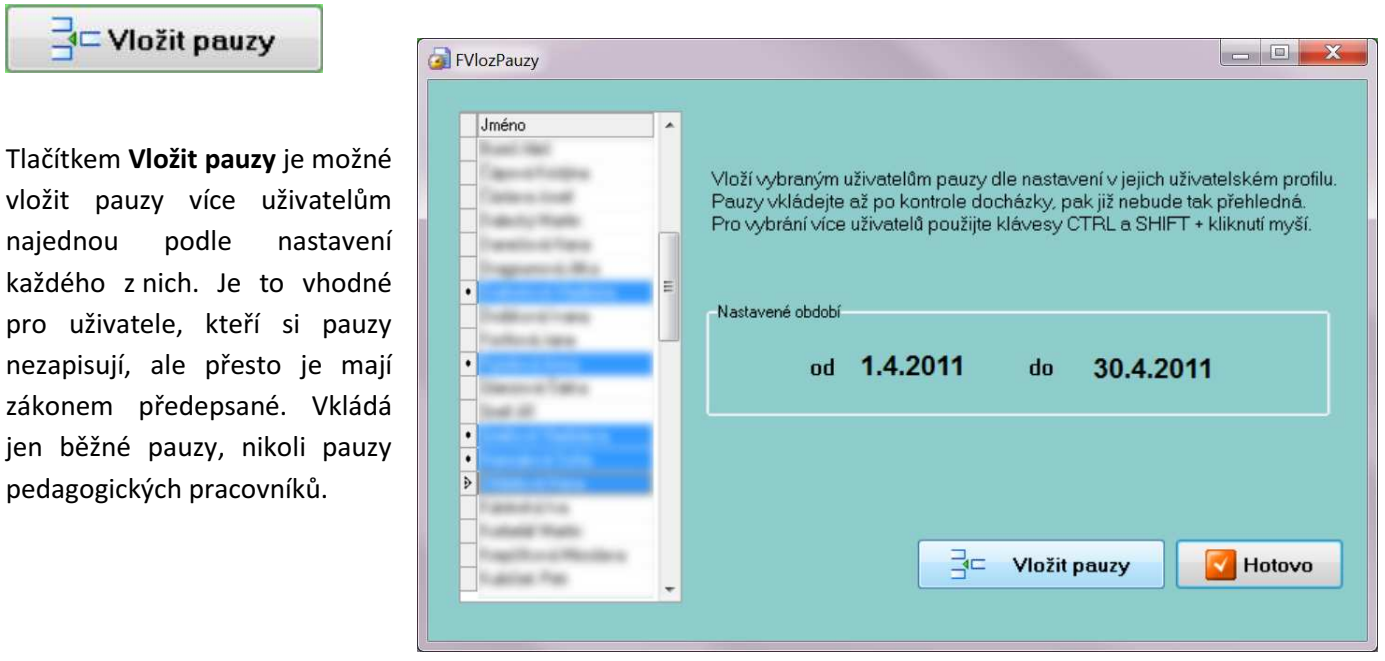

V záložce Typy docházky může administrátor přidávat typy docházky a nadefinovat jejich kódy. Dále je možné určit, zda je povoleno do daného typu docházky vkládat pauzy. Číselník typů docházky se nedoporučuje měnit. Pokud budou provedeny nějaké změny, je nutné podle těchto změn upravit výpočet ve výstupní sestavě ( tlačítko Tisky ), jinak se může stát, že výstupní sestava nebude správně počítat odpracovanou dobu jednotlivých typů prací.

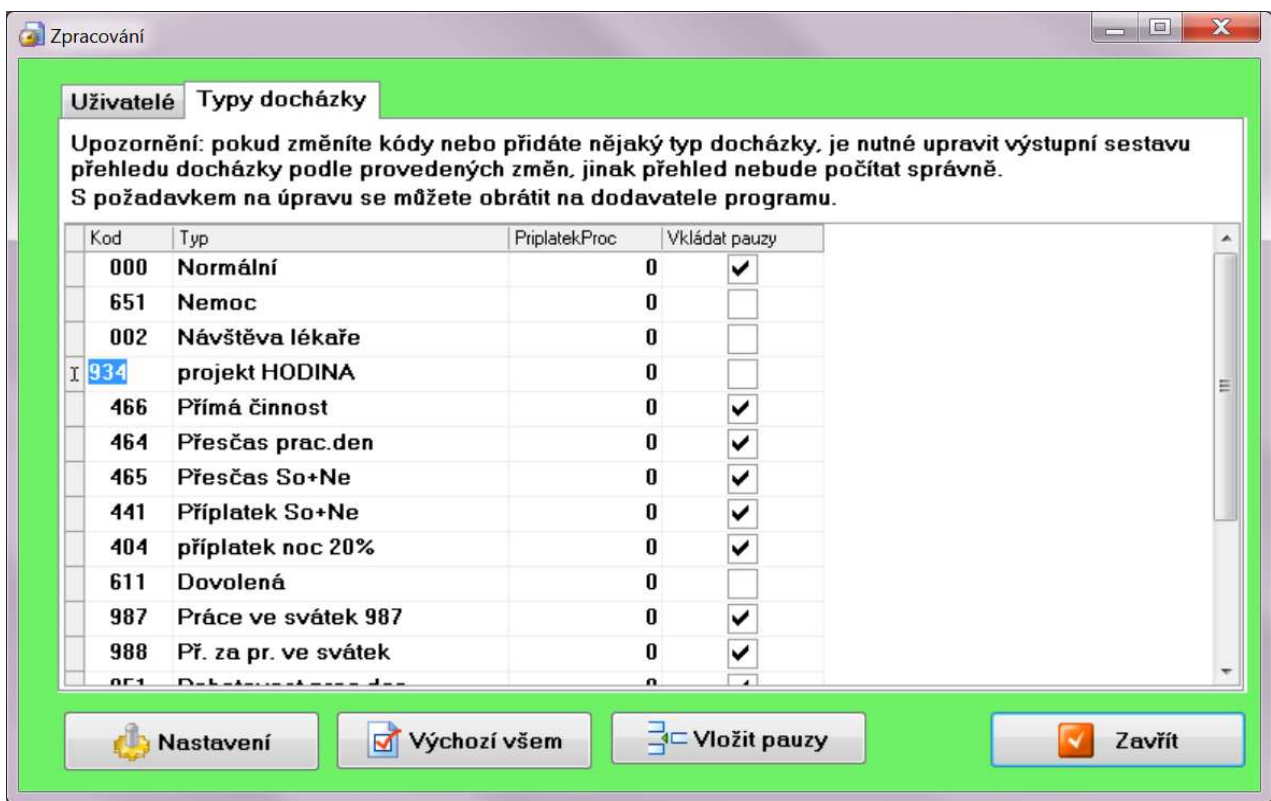

## 8. Nastavení tisku

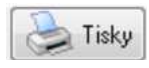

Tlačítko Tisky otevře dialog pro úpravu tiskových sestav. Jednotlivé tiskové výstupy je možné upravit či změnit podle přání uživatelů. Tlačítkem Upravit se spustí editor tiskových sestav.

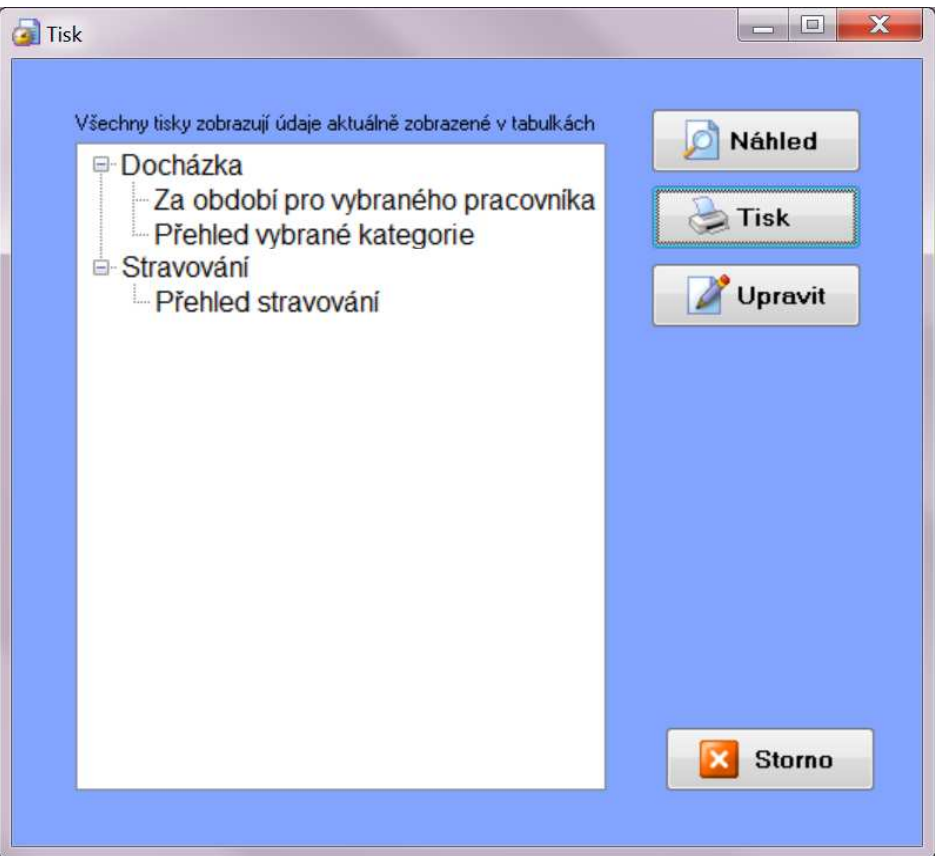

## 9. Další funkce

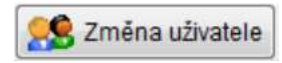

Během běhu programu je možné změnit uživatele bez ukončení programu tlačítkem Změna uživatele.

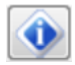

Tlačítko zobrazí stručné informace o programu

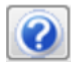

Tlačítko s otazníkem zobrazí nápovědu k programu

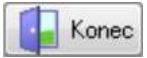

Ukončení programu se provádí tlačítkem Konec.

### 10. Stravování

V modulu stravování je možné objednávat jídlo pro zaměstnance i pro cizí strávníky. Je možné vybrat více osob a objednat jim stravování na jeden nebo více dní. V horním řádku se nastaví období, na které se bude stravování plánovat. V levém sloupci je možné vybrat pracovníka a pomocí tlačítka Přidat jméno vložit požadovaný typ stravování. Tlačítka Jen oběd, Jen večeře, Oběd+večeře slouží k rychlému vložení jednoduchého stravování na dny v zobrazeném období.Tlačítko přidat cizí slouží k přidání strávníků, kteří nejsou zaměstnanci zařízení a jejich jména proto nejsou v levém sloupci. Pracovníci kuchyně mohou podle zadaných údajů naplánovat počty jídel.

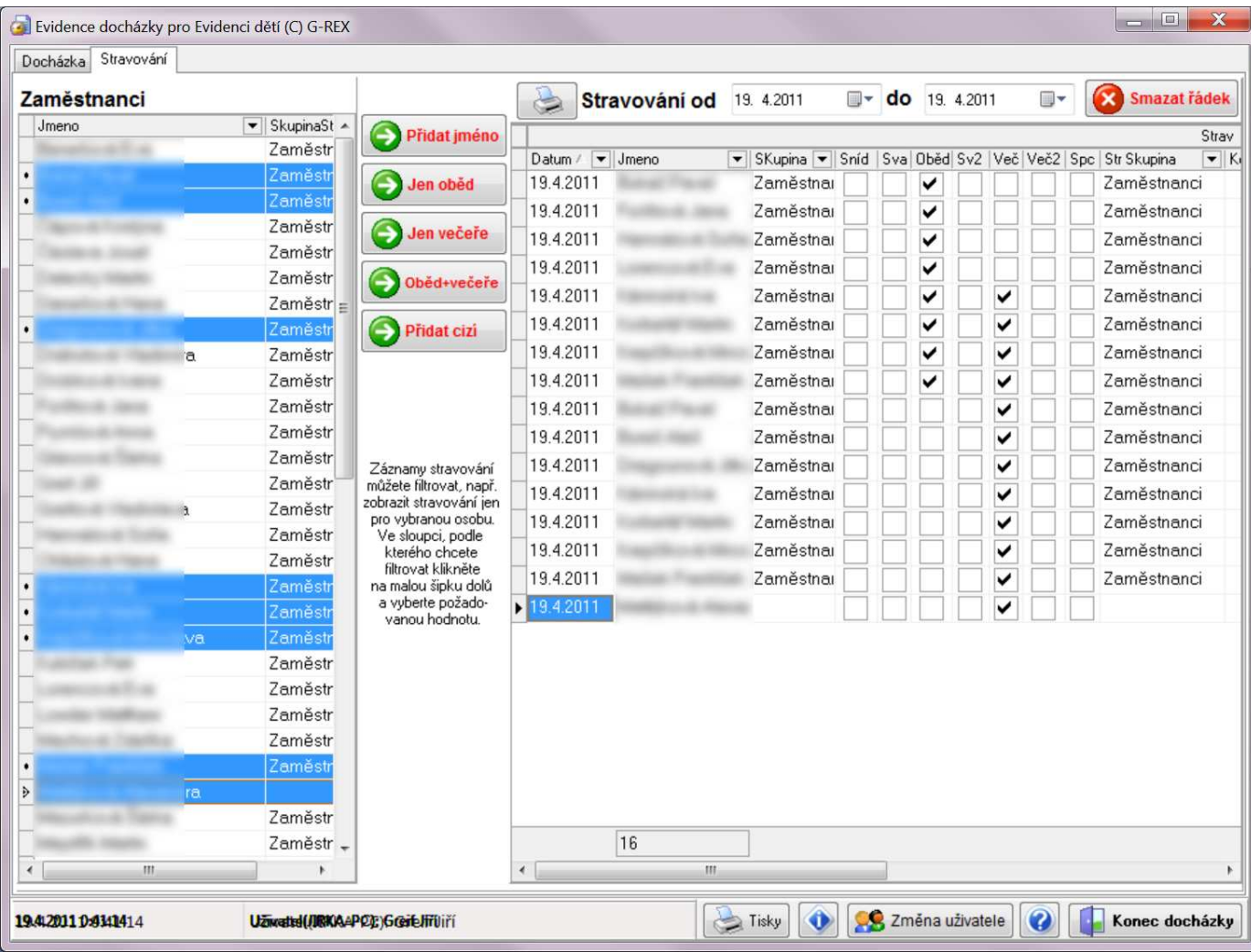

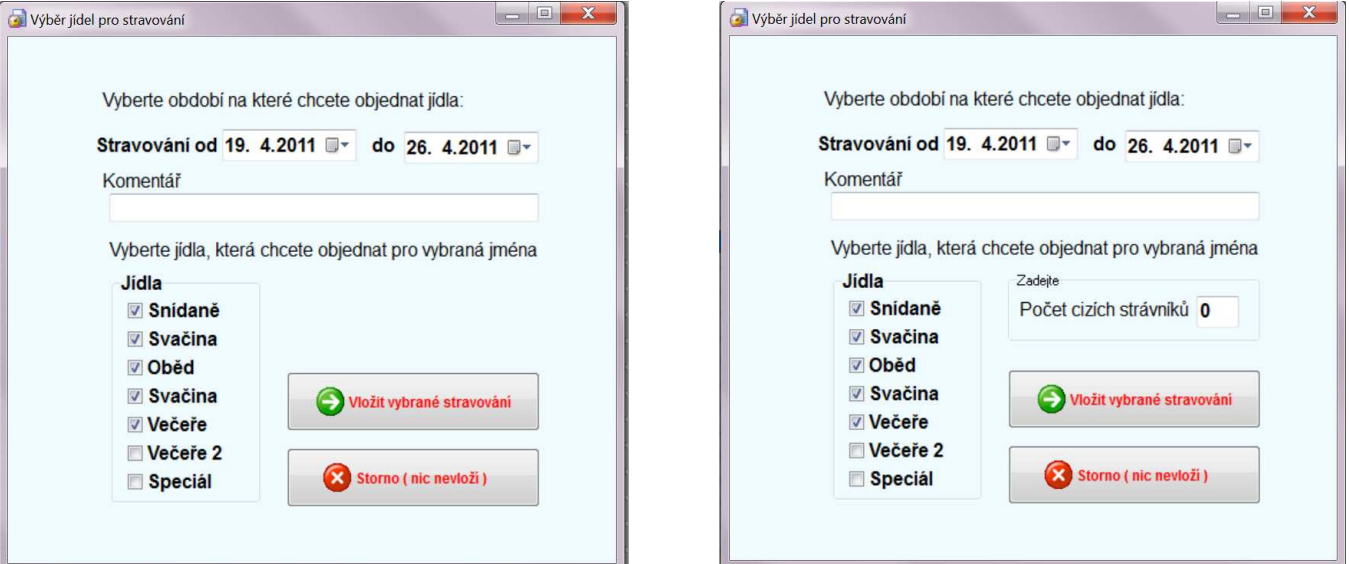